## **QGIS Application - Bug report #19353 Add option to add output to project for Split vector layer tool**

*2018-07-06 07:38 PM - Carolyn Krause*

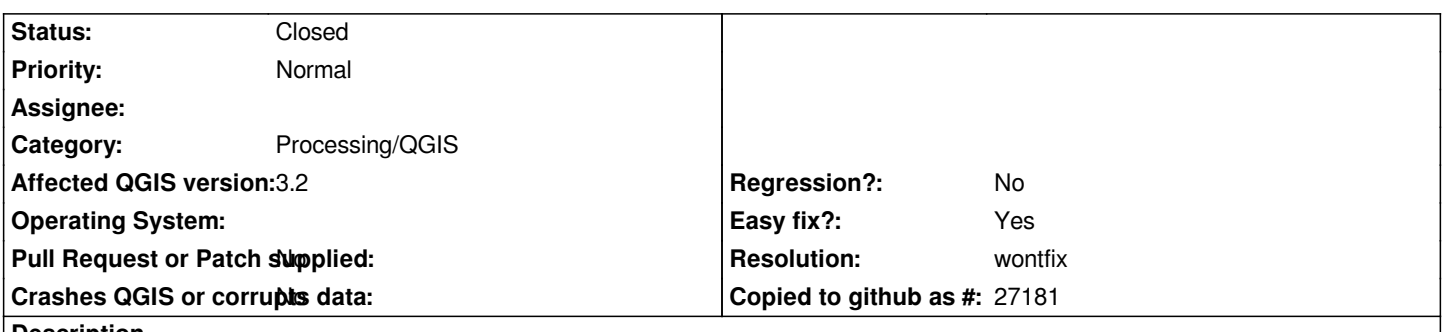

**Description**

*In QGIS 3.2, the split vector layer tool has the option to output to a temporary folder. But the user has to search through the temporary files on their computer to find the output from this tool. On my computer, I eventually found the output in a folder called*

C:\Users\...\AppData\Local\Temp\processing\_06d3ebcccd43405387054798e6b8efb9\b215e3c7f0e6409c873c9b7f1d6507bc\OUTPUT. It's not *. It's not a huge bug, but it gives the impression that this tool simply doesn't work.*

*This issue would be fixed by adding an option to automatically add the output to the current project.*

## **History**

## **#1 - 2018-08-26 07:41 AM - Alexander Bruy**

*- Status changed from Open to Feedback*

*This is not bug. By default all outputs saved in the temporary directories/files. But you can easily set any destination path using "Browse" button at the right side of the parameter widget.*

*Also for such specific tasks you can create a post-processing script which will be executed automatically after algorithm completion.*

## **#2 - 2018-12-24 09:40 AM - Alexander Bruy**

*- Resolution set to wontfix*

*- Status changed from Feedback to Closed*